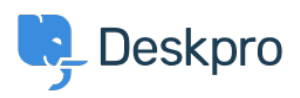

[مرکز آموزش](https://support.deskpro.com/fa/kb)> Deskpro Legacy > I don't want to show the author for Knowledgebase articles

## I don't want to show the author for Knowledgebase articles Ben Henley - 2023-08-31 - Comment (1[\)](#page--1-0) - Deskpro Legacy

Note

You are browsing the Legacy version of this article. For the current Version, see: I don't want to show the author for Knowledgebase articles

## **Question:**

How do I remove the author attribution for Knowledgebase articles on the portal? I don't want to show this information

## **Answer:**

You can do this by editing two templates. Go to **Admin > Portal > Templates** and click on the **Articles** folder

**Edit article.html** and delete this line:

```
\frac{1}{2} i class="dp-author"><i class="dp-icon-user"></i> \frac{1}{2} article.person.display name user>
\langle \} \langle |
```
**.Do the same for browse.html** 

This will remove the author name when viewing an individual article or browsing a category.

If you make a mistake editing one of the templates and there's a problem displaying those .pages, just select the problem template and use Revert to default

(Comment (1)

(Comment (1)

## **Joerg Boehme**

7 سال پیش NEW PORTAL: Admin -> User Interface -> Portal -> Template Editor -> scroll down to "Articles" -> 1. edit "view.html" and delete this line  $\dots$   $\dots$  and save it! 2. edit "ArticleList/Detail.html" and delete this line ... Posted by { { article.person.display name user } } ... and save it! 3. Go back to "Portal" (-Editor) and klick the "Prieview Changes"-button. Klick on an article in your KB. Now you don't see the author and his avatar! Klick the "Save .Changes"-button